## **QUICKTIP**

# Konfiguracja aplikacji Thrive Hearing Control **Wersja dla iPhone**

## Pobranie aplikacji Thrive Hearing Control

Musisz posiadać Apple ID, aby pobrać aplikację. W celu konfiguracji konta wejdź na **https://support.apple.com/pl-pl/apple-id**

- 1 Gdy posiadasz już skonfigurowane konto, otwórz App Store.
- 2 Wyszukaj aplikacji Thrive Hearing Control.
- 3 Wybierz Pobierz.

## Parowanie

Sparowanine powinno zostać ukończone po zaprogramowaniu aparatów słuchowych w programie Inspire X. Upewnij się, że Inspire X jest zamknięty przed rozpoczęciem parowania.

- 1 Wybierz **Ustawienia > Dostępność > Aparaty słuchowe**
- 2 Upewnij się, że Bluetooth jest włączony.
- 3 Wyłącz i włącz aparaty słuchowe, aby wprowadzić je w tryb parowania.
- 4) Wybierz aparaty słuchowe, gdy pojawią się na ekranie.
- 5 Po wyświetleniu komunikatu wybierz opcję **Połącz.** W przypadku pary aparatów sluchowych wybierz **Połącz** dwukrotnie.
- 6 Upewnij się, że przy nazwie aparatu słuchowego widnieje status "Połączono".

**Starkey** 

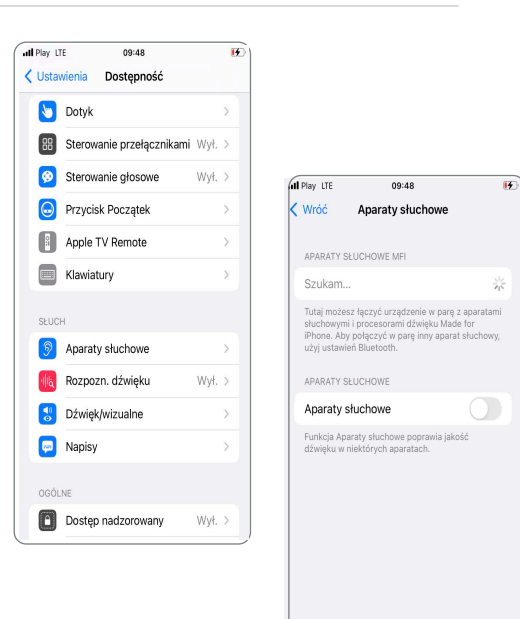

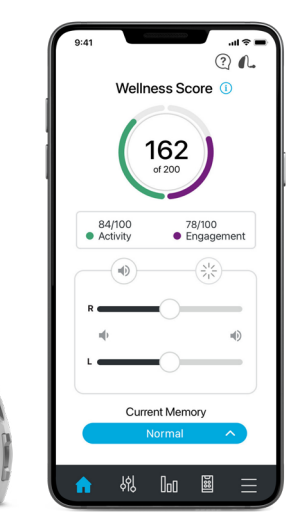

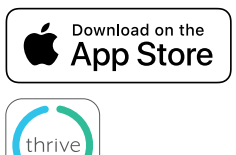

## Konfiguracja iPhone

Aparaty słuchowe i iPhone współpracują ze sobą, aby zapewnić obuuszne przesyłanie strumieniowaniowe rozmów telefonicznych i innych dźwięków, takich jak muzyka, filmy i wskazówki GPS.

Zmień wyjście audio dla połączeń telefonicznych i strumieniowanych multimediów poprzez:

#### 1 **Ustawienia > Dostępność > Aparaty słuchowe > Wyjście Audio**

2 Wybierz **Połączenia**, aby zmienić wyjście audio dla połączeń telefonicznych lub Multimedia, aby zmienić wyjście audio dla strumieniowanych multimediów.

### Opcje zawierają:

- - Zawsze aparaty słuchowe dźwięk będzie domyślnie przesyłany strumieniowo do aparatów słuchowych
	- Nigdy aparaty słuchowe dźwięk będzie domyślnie przesyłany strumieniowo do urządzenia Apple
	- Automatycznie dźwięk będzie przesyłany strumieniowo do aktualnie podłączonego urządzenia Bluetooth (jest to zarządzane przez iOS);

Wyjście audio i multimediów domyślnie ustawione na Automatyczne

### – **Odtwarzaj dzwonki**

Dzwonek telefonu iPhone może być odtwarzany w aparatach słuchowych, gdy pojawi się połączenie przychodzące. Opcja Odtwarzaj dzownki jest domyślnie wyłączona.

W celu włączenia tej opcji wybierz:

#### 1 **Ustawienia > Dostępność > Aparaty słuchowe**

2 Przesuń Odtwarzaj Dzwonki do pozycji włączonej. Po odebraniu połączenia przychodzącego użytkownik usłyszy swój unikalny dzwonek iPhone'a

w swoich aparatach słuchowych.

### **Kontrola aparatu słuchowego**

Dodanie "Słuchu" umożliwi pojawienie się ikony z uchem, gdy przesuniesz palcem, aby uzyskać dostęp do centrum sterowania.

### 1 **Ustawienia > Centrum sterowania > Więcej narzędzi > Słuch**

- 2 Uzyskaj dostęp do poniższych funkcji bez otwierania aplikacji Thrive:
	- Poziom baterii
	- Regulacja głośności
	- Programy
	- Aktualne odtwarzanie

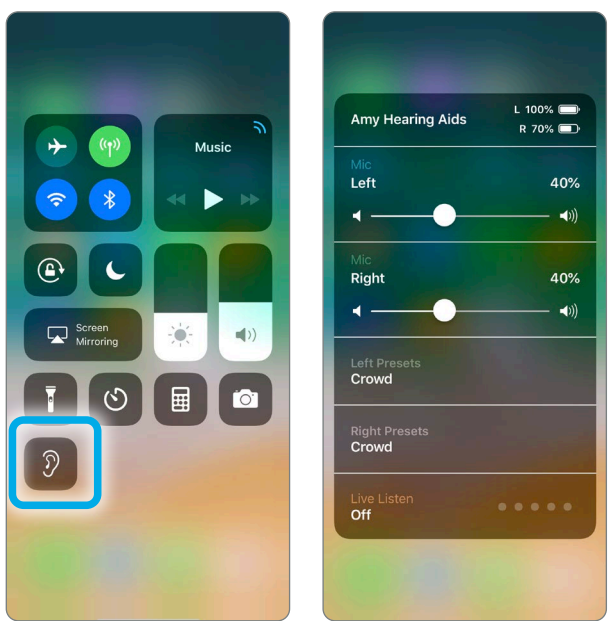

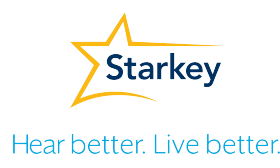

## Konfiguracja wstępna aplikacji Thrive Hearing Control

Po otwarciu aplikacji Thrive po raz pierwszy, pojawiające się ekrany dostarczają użytkownikowi informacji o funkcjonalności aplikacji.Dotknij Rozpocznij, aby rozpocząć proces konfiguracji aplikacji.

#### **Umowa licencyjna użytkownika Thrive**  A

Przeczytaj, a następnie zaznacz pole, aby potwierdzić zapoznanie się z umową licencyjną użytkownika Thrive. Dotknij Zgadzam się, aby kontynuować.

#### **Logowanie do Chmury** B

Zaloguj się używając konta Facebook, Google lub utwórz konto przy pomocy adresu e-mail i hasła. Łączność z Chmurą umożliwia przechowywanie i archiwizowanie informacji dla TeleHear, powiadamiania o upadkach oraz z aplikacji/aparatu słuchowego. Jeśli wybierzesz Pomiń Chmurę możesz zalogować się później, przechodząc do aplikacji **Thrive Ustawienia > TeleHear > Zaloguj się.**

### **Połączenie z aparatami słuchowymi**

Aplikacja Thrive połączy się z aparatami słuchowymi. Komunikat zapyta, czy użytkownik chciałby połączyć się z Bluetooth. Wybierz **OK.**

C

### **Przegląd funkcji aplikacji Thrive** D

Przegląd funkcji aplikacji Thrive przedstawia krótkie informacje i praktyczne zastosowanie powszechnie używanych regulacji użytkownika i funkcji jakie posiada aplikacja. Użytkownicy mogą pominąć ekrany informacyjne lub konfiguracyjne, wybierając opcję Pomiń lub Skonfiguruj później.

### **Dostosuj głośność:**  E

Użytkownicy mogą eksperymentować z regulacją głośności aparatu słuchowego. Dotknij **Kontynuuj,** aby kontynuować.

### **Programy:**  F

Użytkownicy mogą eksperymentować ze zmianą programów. Dotknij **Kontynuuj,** aby kontynuować.

Śledź aktywność umysłową i fizyczną: Dotknij **Kontunuuj** aby kontynuować.

### **Znajdź Mój Aparat:**  G

Wybierz **Włącz Znajdź Mój Aparat słuchowy**, aby włączyć tę funkcję. Użytkownik zostanie zapytany, czy pozwalać aplikacji Thrive na używanie lokalizacji. Wybierz: **Pozwalaj,** gdy używam aplikacji, Pozwól raz lub Nie pozwalaj.

### **Powiadomienia i przypomnienia:**  H

Pozwól aplikacji Thrive na udostępnienie powiadomień, wybierając **Włączyć powiadomienia.** Dotknij **Pozwalaj** lub **Nie pozwalaj.**

**Asystent Thrive:** I

Wybierz **Zezwól na dostęp do mikrofonu**, aby kontynuować, później **OK.** 

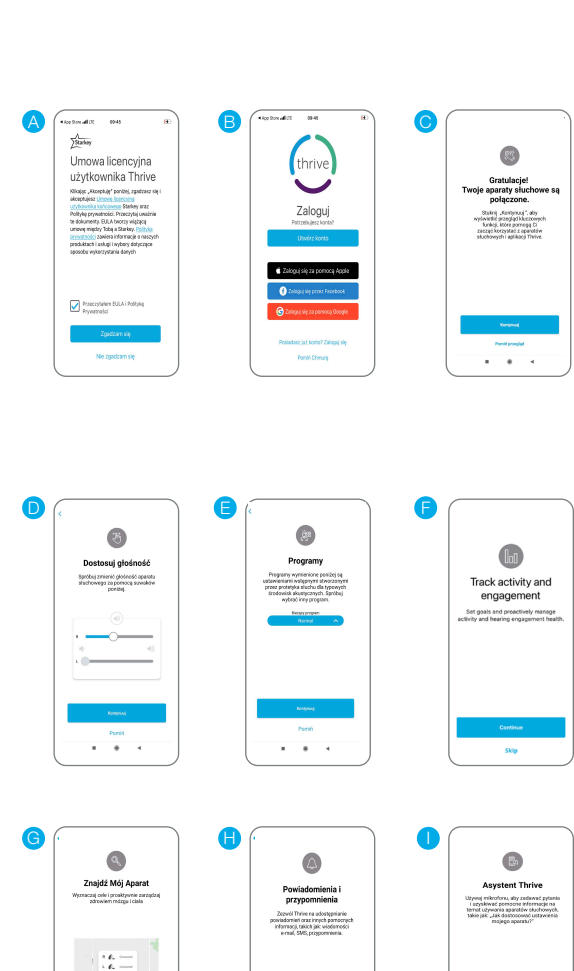

Dotknij **Kontynuuj**, aby uruchomić aplikację Thrive.

**Section** 

J

**Wszystko gotowe !**

**Set up later**

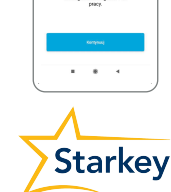

**Allowski** 

### Hear better. Live better.

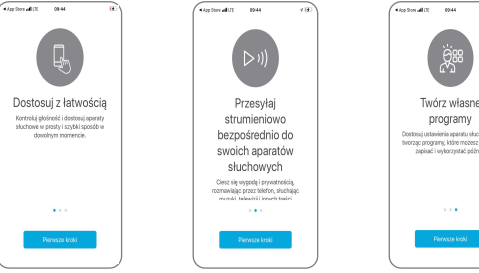

## Ustawienia urządzenia

Zaawansowane ustawienia aparatów słuchowych mogą być włączone/wyłączone w tym menu.

**O moich urządzeniach:** Wyświetla model, poziom technologiczny i numery seryjne aparatów słuchowych, a także aktualną wersję oprogramowania.

**Powiadomienia:** Włączenie powiadomień umożliwia odtworzanie sygnału w aparatach słuchowych podczas odbierania rozmów telefonicznych. Dotknij niebieski prostokąt, aby odegrać alert.

**Wybierz Gest:** Włącz lub wyłącz możliwość regulacji przez dotknięcie.

Funkcja Podwójne dotknięcie pozwala na uruchomienie działania Akcesoriów/zatrzymanie strumieniowania, Trybu Edge i Asystenta Thrive. Ustaw preferowaną funkcjonalność Podwójnego Dotknięcia dla prawego i lewego aparatu słuchowego przez dotknięcie ikony ołówka. Wybierz czułość dotknięcie między **Mniej, Domyślne** lub **Więcej.** Dostęone tylko dla aparatów słuchowych AI.F

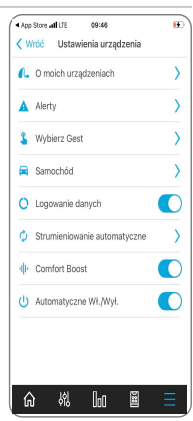

**Samochód:** Włącz opcję Samochód dla automatycznego włączenia się dedykowanego programu podczas podróży samochodem. Dotknij Ok, aby umożliwić dostęp do czujnika ruchu telefonu w celu zapewnienia automatycznych zmian programu, gdy pojazd osiąga prędkość 16 km na godzinę lub większą. Określ, którego programu używa tryb Automatyczny samochód, klikając i wybierając preferowany program.

**Logowanie danych:** Włącz lub wyłącz opcję logowania danych. Wyłączenie logowania danych eliminuje możliwość generowania wyniku zaangażowania.

**Strumieniowanie Automatyczne:** Włącz lub wyłącz opcję automatycznego strumieniowania. Automatyczne strumieniowe jest domyślnie włączone po zaprogramowaniu aparatów w Inspire X. Jeśli automatyczne przesyłanie strumieniowe jest wyłączone, program nie zmieni się sam podczas przesyłania strumieniowego.

**Media Audio:** Akceptuj/kończ/odrzucaj połączenia. Włączenie tej funkcji pozwala użytkownikowi aparatu słuchowego na odbieranie, odrzucanie i kończenie połączeń telefonicznych w telefonach Apple. Po zaprogramowaniu w Inspire X funkcja akceptuj/kończ/odrzucaj połączenia jest domyślnie włączona.

**Automatyczne włączanie/wyłączanie:** dotknij suwaka, aby dezaktywować/aktywować automatyczne włączanie/wyłączanie. Automatyczne włączanie/wyłączanie pozwala aparatom słuchowym na automatyczne przejście w tryb niskiego poboru mocy, gdy te nie są używane. Dostępne tylko dla aparatów słuchowych AI.

**Speech Assistant Mic:** Dotknij Mikrofon aparatu słuchowego lub Mikrofon telefonu, aby wybrać preferencje użycia mikrofonu dla Asystenta Thrive. Mikrofon aparatu słuchowego jest ustawiony domyślnie.

## Konfiguracja Wellness Score

Ustaw informacje dotyczące śledzenia aktywności, aby zapewnić najdokładniejsze obliczenia Wellness Score.

• Śledzenie Aktywności: Dostosuj cele wyników aktywności, w tym kroki, ćwiczenie i stanie. Informacje można modyfikować w dowolnym momencie, przechodząc do opcji **Ustawienia** > **Wellness Score** > **Śledzenie aktywności.**

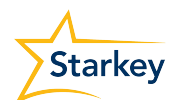

The app may look slightly different depending on your phone and/or hearing aid model.